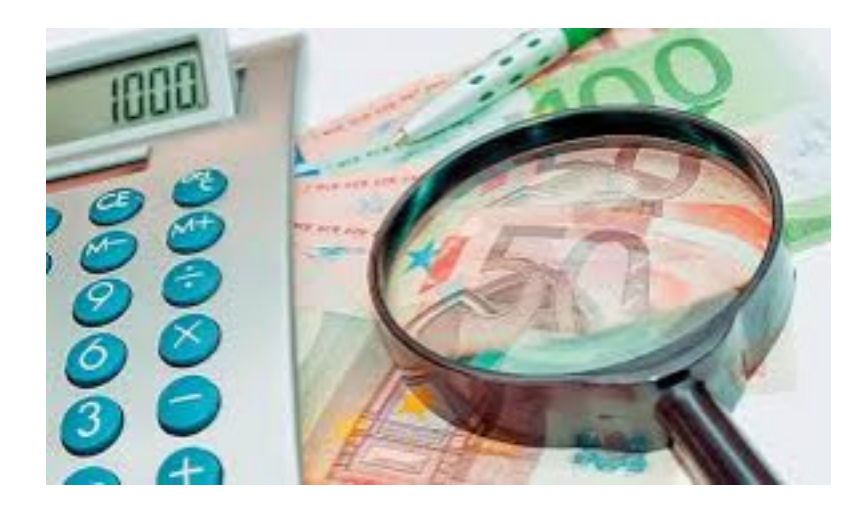

Τέθηκε σε λειτουργία και είναι διαθέσιμη στους πολίτες, η εφαρμογή στο TAXISnet, για την αίτηση υπαγωγής στη ρύθμιση του άρθρου 51 τον ν. 4305/2014.

Οι ενδιαφερόμενοι μπορούν να εισέλθουν **με τους κωδικούς TAXISnet από την επιλογή** « **Αιτήσεις Ρυθμίσεων (ν. 4152/13 & ν. 4305/14)**

» στη σχετική εφαρμογή και να επιλέξουν τον τύπο ρύθμισης που επιθυμούν να ενταχθούν.

**Ερωτήσεις – απαντήσεις για την διαδικασία της ρύθμισης**

### **1. Με ποια σειρά να κάνω τις αιτήσεις ρύθμισης διαφορετικού τύπου;**

Πρώτα επιλέγετε τη ρύθμιση Ρ3 (στη ρύθμιση Ρ3 εμφανίζονται μόνο οι οφειλές βεβαιωμένες και ληξιπρόθεσμες έως 01/10/2014).

Υποβάλλετε την αίτηση στο TaxisNet και πληρώνετε την πρώτη δόση με την ΤΡΟ στην τράπεζα. Όταν η κατάσταση της ρύθμισης Ρ3 γίνει «Επικυρωμένη», και εφόσον υπάρχουν κι άλλες οφειλές, επιλέγετε τη ρύθμιση Ρ2.

Στη Ρ2 υπάρχει η λίστα «Επιλογή Ρύθμισης» α) Έως 24 δόσεις και β) Έως 12 δόσεις. Επιλέγοντας πρόγραμμα ρύθμισης έως 24 δόσεις μπορείτε να ρυθμίσετε οφειλές που προέρχονται μόνο από έκτακτη αιτία.

Υποβάλλετε την αίτηση στο TaxisNet και πληρώνετε την πρώτη δόση με την ΤΡΟ στην τράπεζα. Όταν η κατάσταση της «Ρ2 – 24 δόσεις» γίνει «Επικυρωμένη», και εφόσον υπάρχουν κι άλλες οφειλές που δεν εντάσσονται στην παραπάνω περίπτωση, επιλέγετε τη ρύθμιση «Ρ2 – 12 δόσεις» και υποβάλλετε την αίτηση για αυτές. (Στη ρύθμιση «Ρ2 – 12 δόσεις» εμφανίζονται όλες οι οφειλές που δεν έχουν ρυθμιστεί με τις προηγούμενες ρυθμίσεις).

Σε περίπτωση που έχετε υπαχθεί και τηρείτε τη ρύθμιση με απαλλαγή προσαυξήσεων τύπου Ρ1 (Άρθρ. 1 Παρ. Α1 του Ν.4152/2013 ) έχετε τις εξής εναλλακτικές δυνατότητες έως και την 31/03/2015:

α) επιλέγοντας τύπο ρύθμισης Ρ3, να διακόψετε τη υπάρχουσα ρύθμισή σας και να υπαχθείτε στη ρύθμιση με απαλλαγή προσαυξήσεων 2014 του Ν.4305/2014 ή

β) επιλέγοντας τύπο ρύθμισης P4, να συνεχίσετε τη ρύθμισή σας με μειωμένα ποσά για τις υπόλοιπες ανεξόφλητες δόσεις συμπληρώνοντας την «Αίτησης για διατήρηση ρύθμισης με απαλλαγή προσαυξήσεων του Ν.4152/2013».

## **2. Πού πληρώνω τη δόση της ρύθμισής μου;**

Η πρώτη δόση πληρώνεται στην τράπεζα, εντός τριών εργάσιμων ημερών, με την Ταυτότητα Ρυθμισμένης Οφειλής (ΤΡΟ). Οι επόμενες δόσεις πληρώνονται με τον ίδιο τρόπο ή δίνοντας πάγια εντολή στην τράπεζα. Η πάγια εντολή δεν δίνεται αυτόματα με την υποβολή της αίτησής σας.

## **3. Πού μπορώ να βρω την ΤΡΟ (Ταυτότητα Ρυθμισμένης Οφειλής);**

Από το μενού: Ρυθμίσεις -> 2. Προβολή Αίτησης επιλέγουμε «Προβολή Αίτησης». Στα «στοιχεία ρύθμισης» εμφανίζεται η ΤΡΟ.

## **4. Έχω οφειλές σε περισσότερες από μία ΔΟΥ. Πώς θα ρυθμίσω τα χρέη μου;**

Για κάθε Δ.Ο.Υ. πρέπει να υποβληθεί ξεχωριστή αίτηση επιλέγοντας τη Δ.Ο.Υ. από τη λίστα «Επιλογή Δ.Ο.Υ. οφειλής». Σε περίπτωση συγχωνευμένων Δ.Ο.Υ., η Δ.Ο.Υ. οφειλής μπορεί να διαφέρει από εκείνη στην οποία απευθύνεται η Υπεύθυνη Δήλωση.

Στη ρύθμιση Ρ1 και στη ρύθμιση «Ρ2-24 δόσεις» εμφανίζονται μόνο οι Δ.Ο.Υ. που υπάρχουν οφειλές που μπορούν να ρυθμιστούν σε 48 ή σε 24 δόσεις αντίστοιχα.

Στη ρύθμιση «Ρ2-12 δόσεις» ανοίγοντας τη λίστα «Επιλογή Δ.Ο.Υ. οφειλής» εμφανίζει όλες τις Δ.Ο.Υ. με τις αντίστοιχες οφειλές.

### **5. Υπέβαλα την αίτηση και δεν πλήρωσα εντός 3 εργάσιμων ημερών. Τι να κάνω;**

Αν δεν γίνει η πληρωμή εντός 3 εργάσιμων ημερών, τότε υποβάλλετε νέα αίτηση και πληρώνετε με τη νέα ΤΡΟ εντός 3 εργάσιμων ημερών στην τράπεζα.

**6. Ενώ έχω υποβάλει τις δηλώσεις φορολογίας εισοδήματος (Ε1) των τελευταίων 5** ετώ ν και τις εκκαθαριστικές δηλώ σεις ΦΠΑ των τελευταίων 5 ετώ ν καθώ ς και **τις περιοδικές του τρέχοντος έτους μου εμφανίζει σχετικό μήνυμα και δεν μπορώ να προχωρήσω στη ρύθμιση.**

Σε αυτήν την περίπτωση εκτυπώστε το μήνυμα του TaxisNet και απευθυνθείτε στην αρμόδια ΔΟΥ.

# **7. Η ερώτησή μου δεν υπάρχει στις Συχνές-Ερωτήσεις. Τι να κάνω;**

Αν είστε εγγεγραμμένος χρήστης μπορείτε να υποβάλετε το ερώτημα σας μέσα από την επιλογή: Ο λογαριασμός μου/My TAXISnet.

Αν δεν είστε εγγεγραμμένος χρήστης μπορείτε να υποβάλετε το ερώτημα σας μέσω της φόρμας υποβολής αιτήματος https://www1.gsis.gr/inquiry/newInquiry.htm

Εναλλακτικοί τρόποι επικοινωνίας:

Για θέματα τεχνικής υποστήριξης των εφαρμογών του νέου TAXISnet οι ενδιαφερόμενοι πρέπει να απευθύνονται αποκλειστικά και μόνο στο τηλεφωνικό κέντρο 15515 (με αστική χρέωση).

Παρακαλούνται επίσης να λάβουν υπ' όψιν τους ότι η ΓΓΠΣ δεν είναι αρμόδια να απαντήσει σε φορολογικά θέματα.

Σε τέτοιες περιπτώσεις συνιστάται να απευθύνονται στην κεντρική υπηρεσία του Υπουργείου Οικονομικών στο τηλέφωνο 210 3375000 ή στις ΔΟΥ.